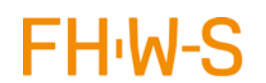

## Inhaltsverzeichnis

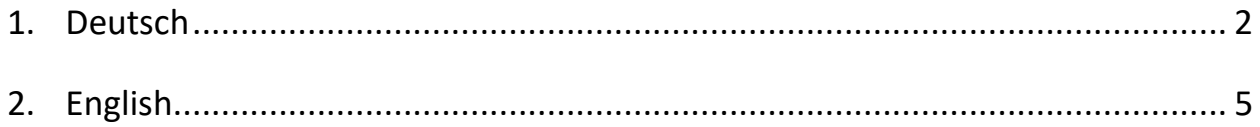

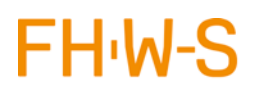

Hochschule für angewandte Wissenschaften Würzburg-Schweinfurt

# Anleitung DFNVC Telefonkonferenzen

### <span id="page-1-0"></span>1. Deutsch

Das Personal der FHWS kann über den DFNVC-Webkonferenzendienst Telefonkonferenzen abhalten.

Hierzu können im eigenen DFN-Profil parallel mehrere Telefon-Konferenzen-Profile gleichzeitig angelegt werden. Anschließend muss dem betroffenen Teilnehmerkreis (bis zu 50 Personen) nur noch die Tel.Nr. mitgeteilt werden und kann sofort genutzt werden.

Anleitungen und Dokumentationen zu DFN-Konferenzen finden Sie unter folgendem Link:

<https://www.conf.dfn.de/anleitungen-und-dokumentation/dfnconf-portal/>

Für eine Telefonkonferenz (TelKo) sind folgende Schritte notwendig:

- 1. Der Zugang erfolgt über folgende Webseite:<https://webconf.vc.dfn.de/>
- 2. Anmeldung über DFN-AAI

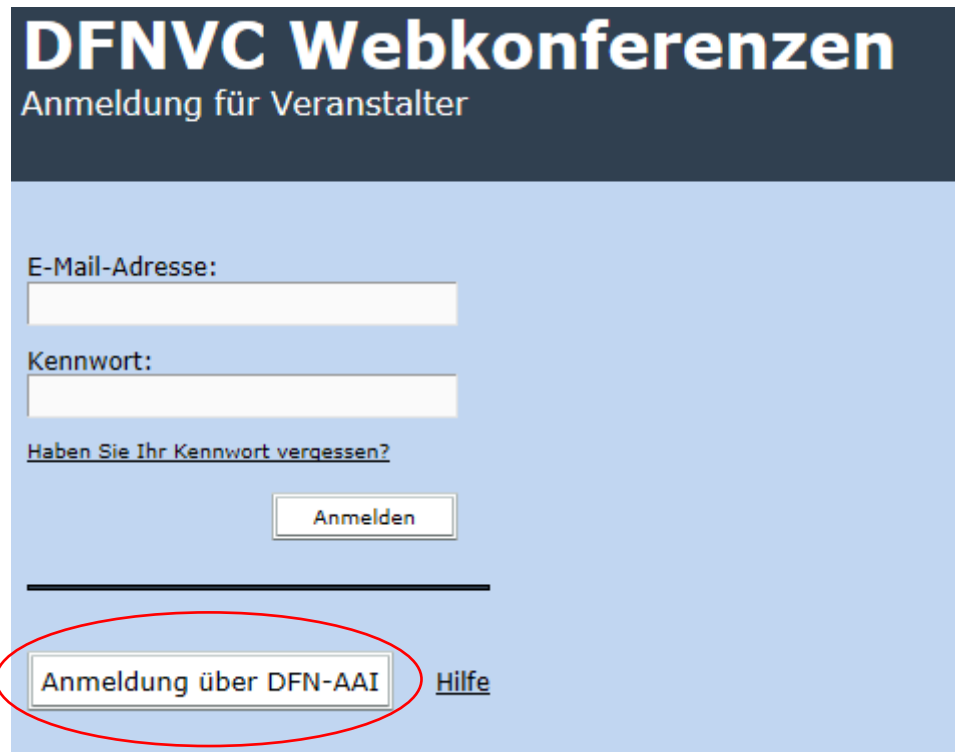

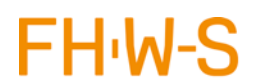

Hochschule nochschute<br>für angewandte Wissenschaften<br>Würzburg-Schweinfurt

3. Hochschule auswählen

#### **DFNconf Webkonferenzen** Anmeldung für Veranstalter Bitte geben Sie Namen Ihrer Einrichtung (oder Teile davon) an: Hochschule w  $\overline{\alpha}$ Fachhochschule Westküste Hilfe Hochschule Weihenstephan-Triesdorf.(IDP2) Hochschule Weinens<br>Hochschule Wismar<br>Marmo The Hochschule Worms Hochschule Würzburg-Schweinfurt Technische Hochschule Wildau

#### 4. Mit persönlichen FHWS-Zugangsdaten anmelden

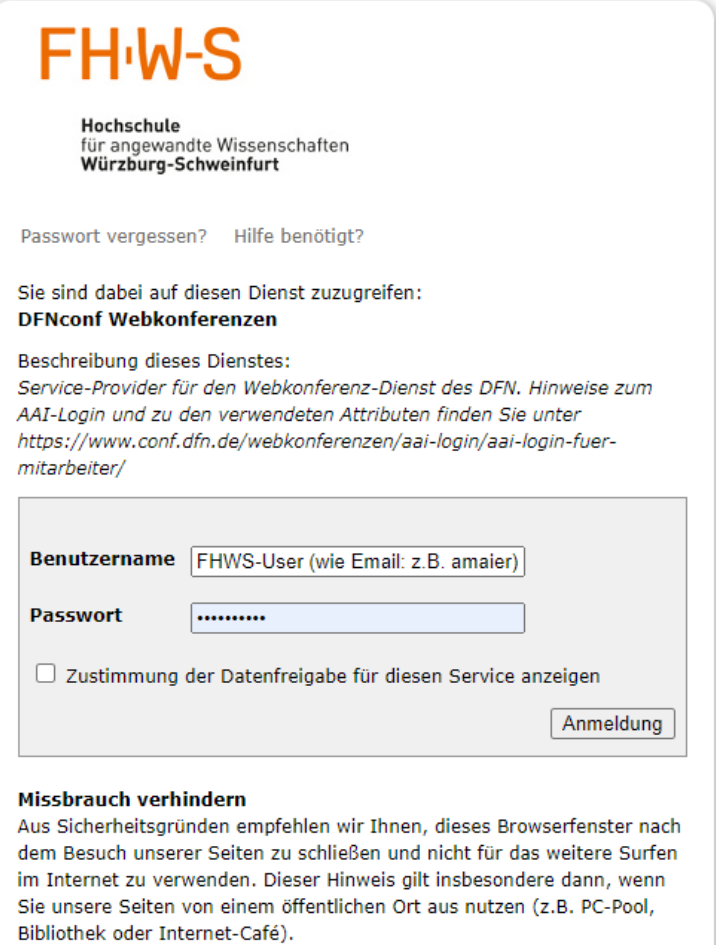

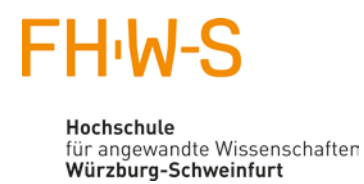

5. Menü "Mein Profil" -> "Meine Audioprofile" -> "Neues Profil" anlegen

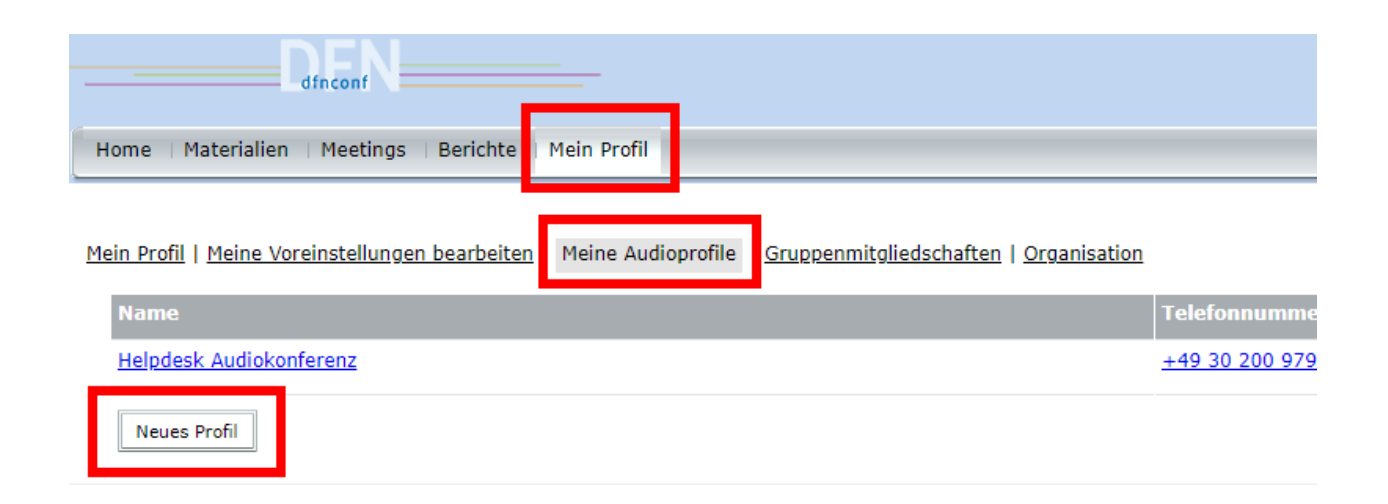

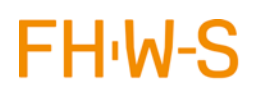

Hochschule für angewandte Wissenschaften Würzburg-Schweinfurt

# Instruction DFNVC Telefonkonferenzen

### <span id="page-4-0"></span>2. English

The FHWS staff may hold conference calls over the DFNVC Web conferencing service.

For this purpose, several telephone conference profiles can be created in parallel in your own DFN profile. Then the group of participants concerned (up to 50 people) only needs to give the phone number. and can be used immediately.

Instructions and documentation for DFN conferences can be found under the following link:

<https://www.conf.dfn.de/anleitungen-und-dokumentation/dfnconf-portal/>

The following steps are necessary for a telephone conference:

- 1. Access via the following website: <https://webconf.vc.dfn.de/>
- 2. Registration via DFN-AAI

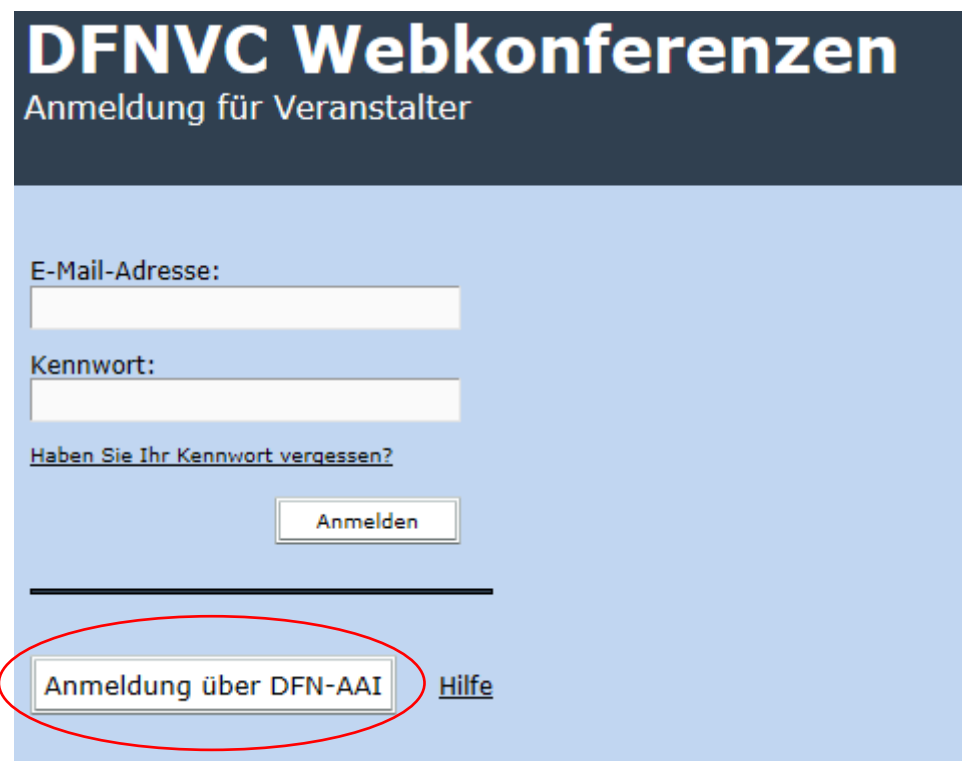

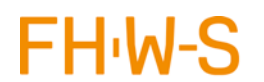

Hochschule nochschute<br>für angewandte Wissenschaften<br>Würzburg-Schweinfurt

3. Select university

#### **DFNconf Webkonferenzen** Anmeldung für Veranstalter Bitte geben Sie Namen Ihrer Einrichtung (oder Teile davon) an: Hochschule w  $\overline{\alpha}$ Fachhochschule Westküste Hilfe Hochschule Weihenstephan-Triesdorf.(IDP2) Hochschule Weinens<br>A Hochschule Wismar<br>A Hochschule Weiner The Hochschule Worms Hochschule Würzburg-Schweinfurt Technische Hochschule Wildau

#### 4. Log in with your personal FHWS access data

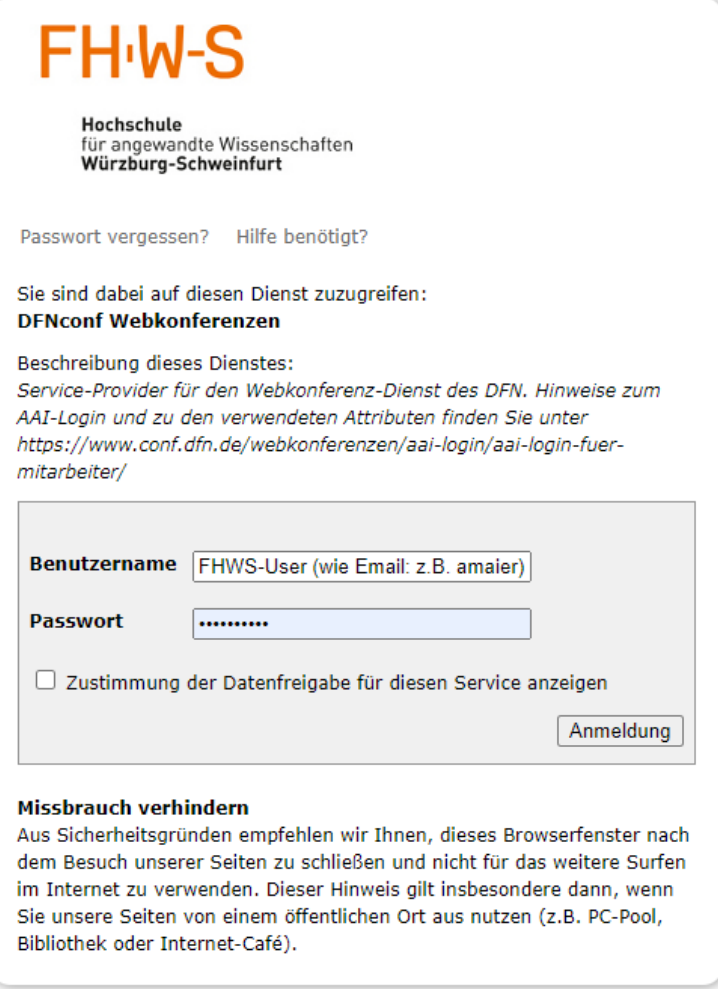

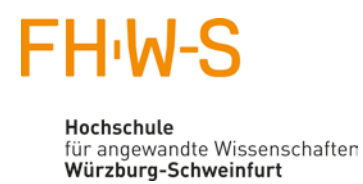

5. Menu "Mein Profil" -> "Meine Audioprofile" -> "Neues Profil" anlegen

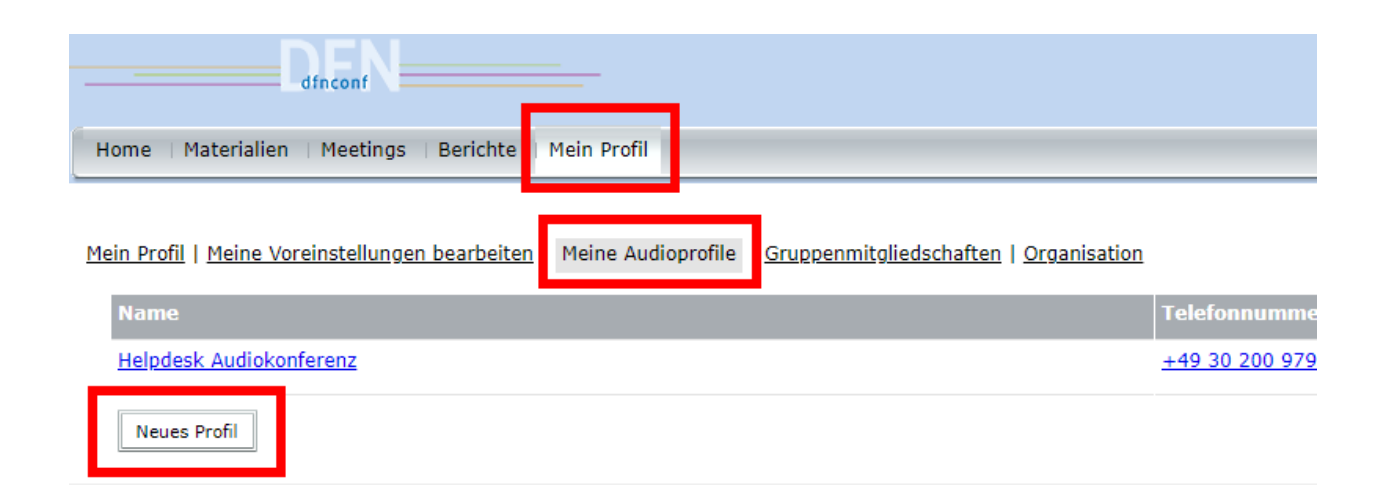